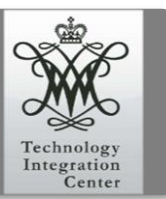

Classroom Lecterns

## **Welcome to the SOE classroom!**

The lecterns in the SOE classrooms have been built to be intuitive and very similar in both layout and operation. Walk up to it and you will notice a white square frame built in to the surface. That is the touchpanel, with a touch it will illuminate and begin to give you choices on how to control the room.

First to start the device, press the darkened screen gently and you will be presented with this screen, touch the center button to start the system.

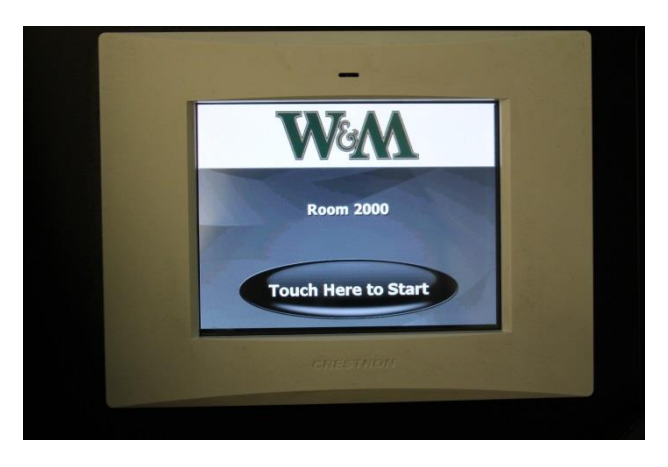

It will then load the source choice page.

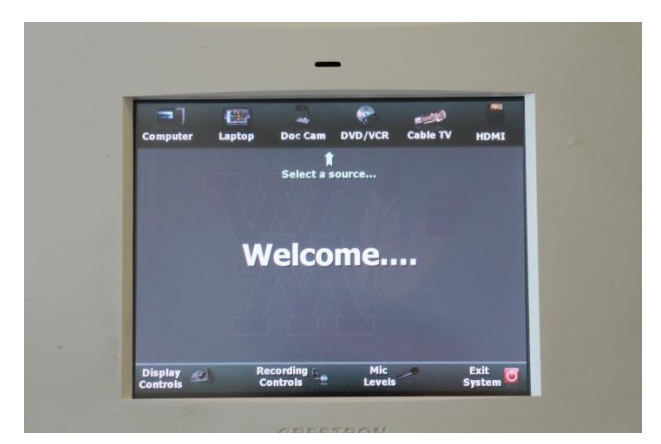

From there you may choose your input device from the row of choices at the top of the screen.

We have several different ways to connect your device to the classroom presentation equipment.

On top of the work area, or tucked into the cubby on the Lectern dashboard, there are a VGA video cable with an attached audio, an HDMI cable, and a network cable for wired internet.

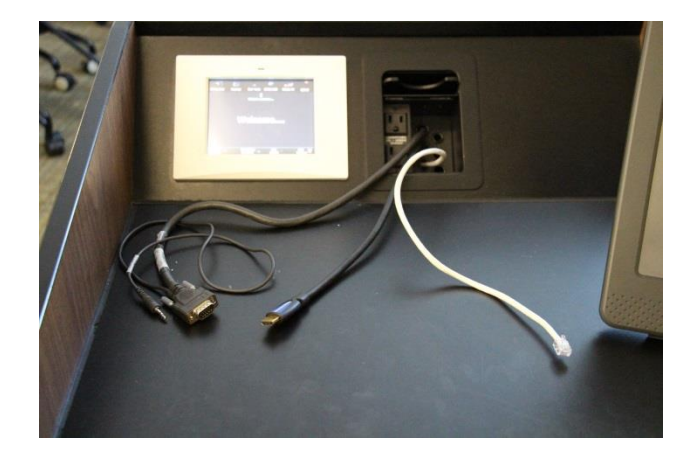

Connect to the desired input and touch the corresponding icon on the touchpanel to display.

There are other options for the presenter in the SOE classrooms also. Below the workspace is a DVD/VCR combo machine that is controlled through the touchpanel. Simply power the device on and insert your media. By selecting the icon for that device you will be presented with a device specific set of controls on the touchpanel.

On the side of the lectern towards the center of class, there is a drop down door that houses the document camera. By selecting its source icon, the device powers up and should be ready to use almost immediately.

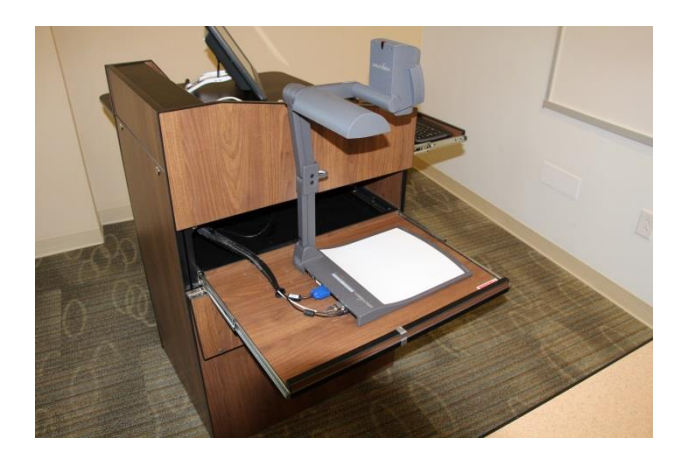

The final piece, though some will argue the most important piece, of technology built into the lectern is the Classroom Support telephone. By pressing 1-4011 (also emblazoned on the handset) you will be connected to a Classroom Support specialist and be helped immediately.

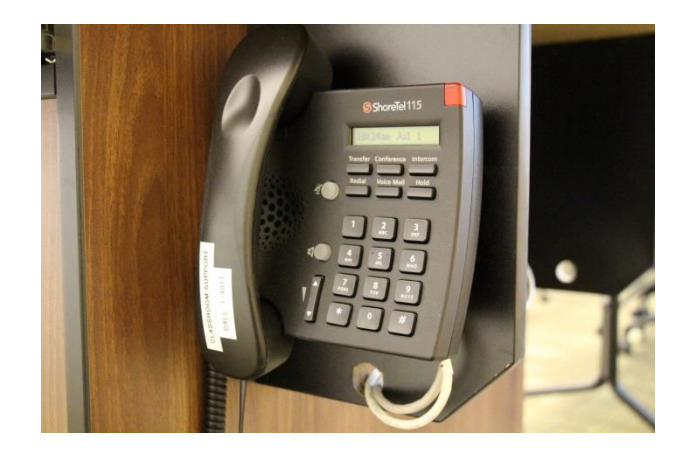

The SOE has its own Support staff and will be there to assist within minutes of answering the call.

For more resources and tutorials, please visit the Technology Integration Center's web page.

**[TIC Website](https://education.wm.edu/centers/tic/index.php)** 

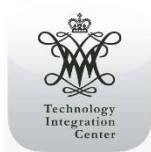